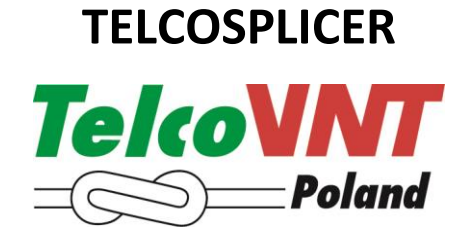

# **INSTRUKCJA OBSŁUGI**

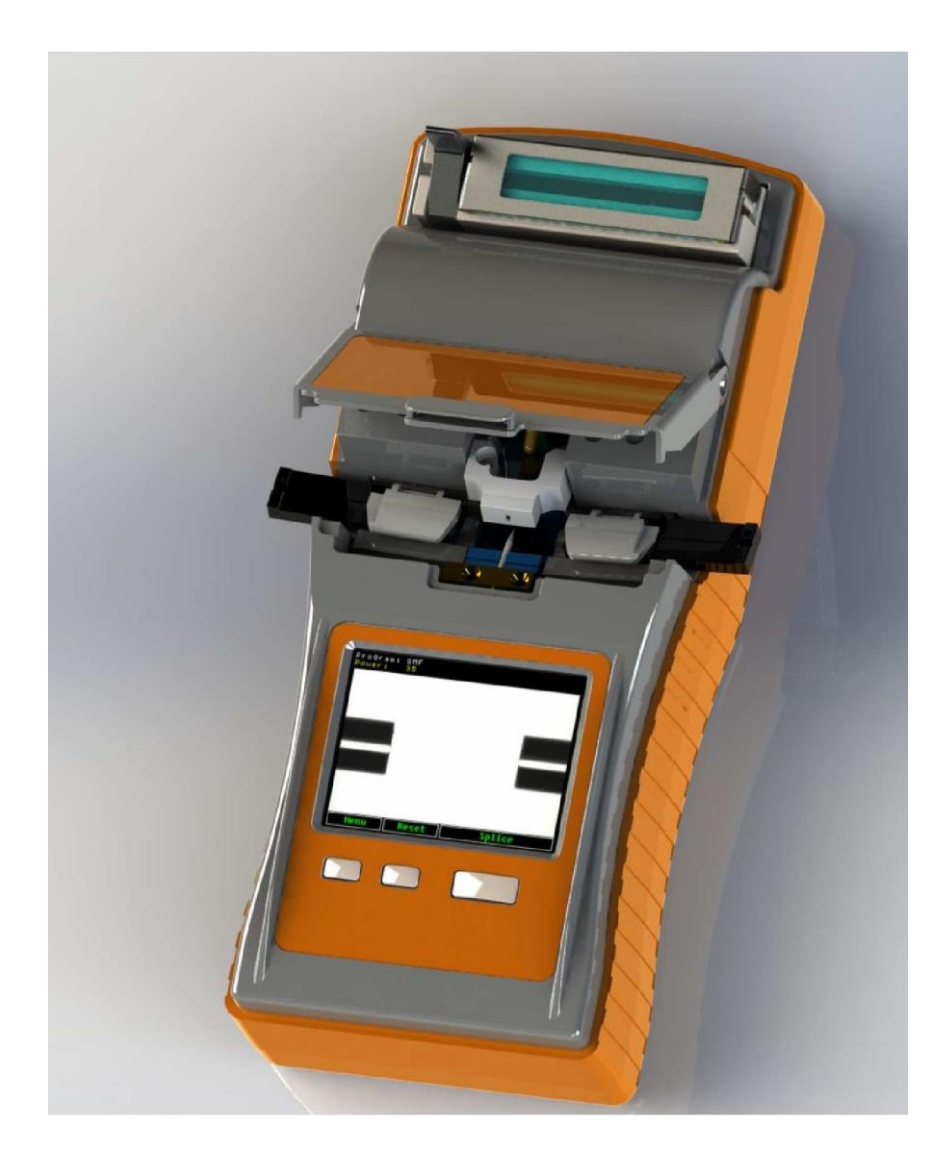

# **TelcoSplicer**

# **Instrukcja Użytkowania**

### **Spis Treści**

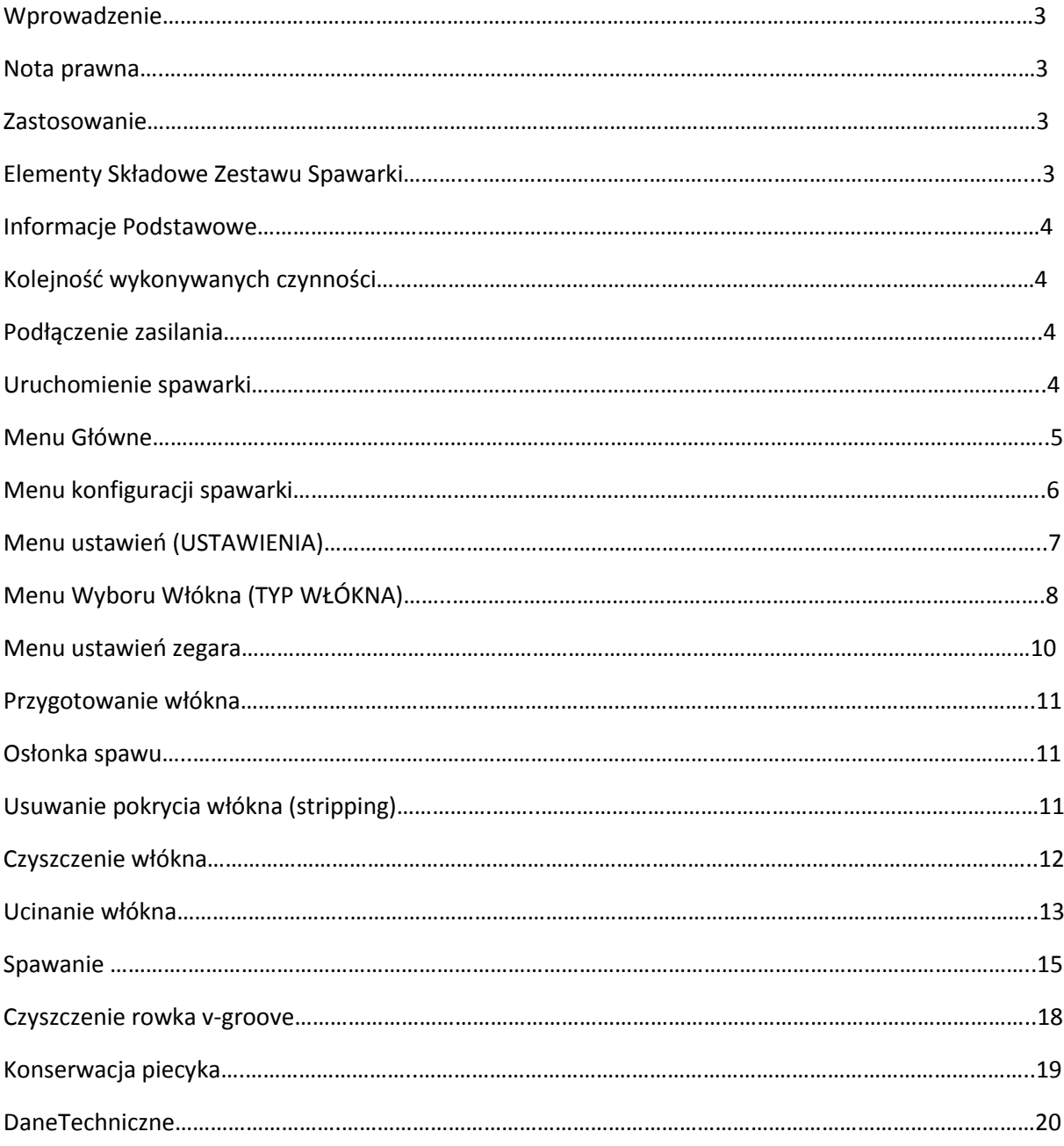

## **Wprowadzenie**

**TelcoSplicer** łączy w sobie najlepsze cechy, jakie oferuje metoda v-groove zastosowana w spawarce światłowodowej.

UWAGA: **TelcoSplicer** jest urządzeniem o wysokiej precyzji i zawsze powinno być traktowane z należytą ostrożnością!

### **Nota Prawna**

Producent zastrzega sobie prawo do modyfikowania produktu w jakikolwiek sposób bez uprzedniego powiadomienia klienta w jakiejkolwiek formie.

Producent w żadnym przypadku nie ponosi odpowiedzialności za jakiekolwiek szkody, pośrednie, wynikowe lub inne, pochodzące z lub odnoszące się do informacji zawartych w instrukcji.

Podczas gdy Producent dokłada wszelkich starań, aby instrukcja ta była kompletna i dokładna, może jednak ona zawierać błędy, a użytkownik musi mieć świadomość, że korzysta z urządzenia wyłącznie na swoje własne ryzyko.

### **Zastosowanie**

Spawanie oraz ochrona najbardziej popularnych typów włókien jednomodowych SMF i wielomodowych MMF

### **Elementy składowe zestawu spawarki**

Zestaw zawiera następujące elementy składowe niezbędne do wykonywania spawów w terenie:

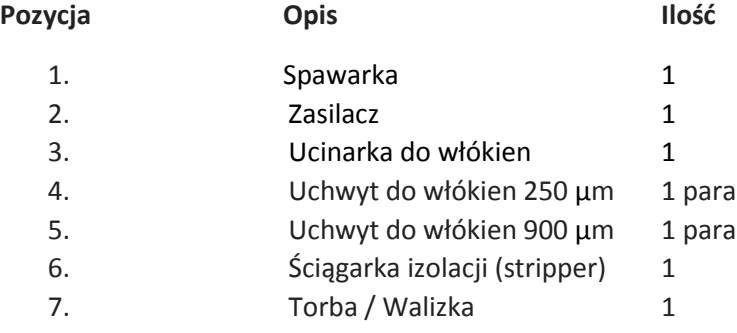

## **Informacje Podstawowe**

UWAGA: **TelcoSplicer** jest wytrzymałym urządzeniem zaprojektowanym do pracy w terenie. Jednak w celu uzyskania jak najlepszej wydajności, istotne jest, aby konserwacja urządzenia była wykonywana w sposób opisany w dalszej części instrukcji.

# **Kolejność wykonywanych czynności**

Jeśli jest to możliwe podłącz urządzenie do źródła zasilania.

**- Prosimy o zapoznanie się z załączonym w zestawie filmem, w celu poznania zasad obsługi spawarki TelcoSplicer w szybki i łatwy sposób!**

- Włącz spawarkę
- Wybierz odpowiedni program spawania
- Uruchom proces kalibracji wykorzystując kawałek włókna
- Przygotuj włókna
- Zespawaj włókna
- Analizuj jakość spawu
- Wyjmij zespawane włókna
- Zainstaluj osłonkę spawu

## **Podłączenie Spawarki do źródła zasilania**

Podłącz urządzenie do źródła zasilania, lub użyj wbudowanego akumulatora.

## **Uruchomienie spawarki**

Uruchom spawarkę przyciskając duży przycisk do momentu uruchomienia się urządzenia.

# **Dostępne Menu Spawarki**

Wygląd podstawowego menu.

- **MENU** Otwórz menu wg opisu poniżej.
- **RESETUJ** Zresetuj system centrowania włókien do pozycji wyjściowej**.**
- SPAWAJ Rozpocznij spawanie.

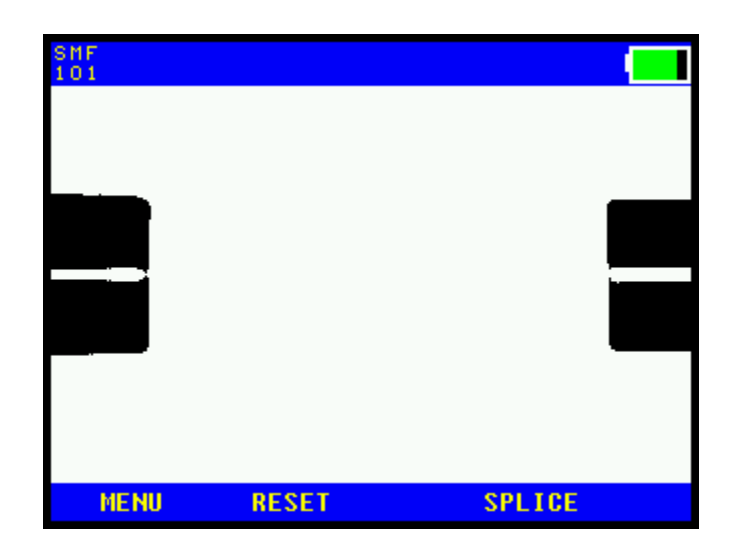

#### **Menu Główne**

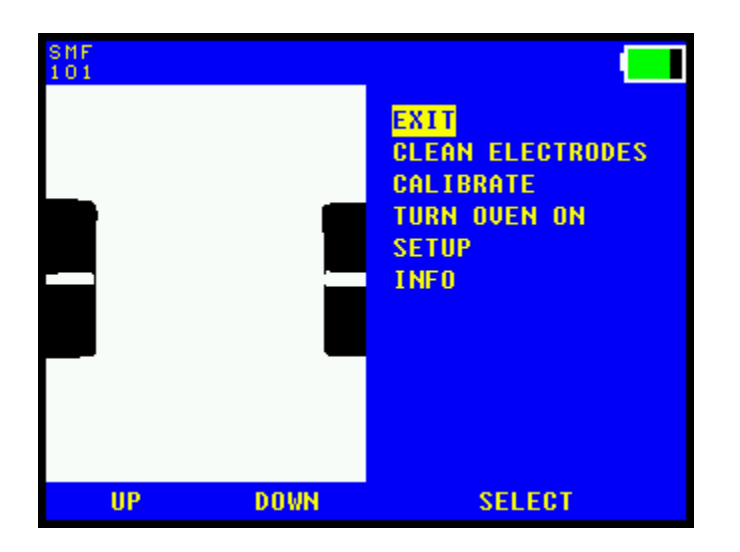

### **WYJŚCIE**

Wyjście z menu.

### **WYCZYŚĆ ELEKTRODY**

Uruchom program w celu usunięcia zanieczyszczeń z elektrod. Czynność ta powinna być wykonana co 20 spaw.

#### **KALIBROWANIE**

Rozpocznij automatyczną analizę warunków środowiska zewnętrznego.

Ta czynność powinna zostać wykonana zawsze w przypadku zmian warunków zewnętrznych.

Spawarka automatycznie po każdym spawie stopniowo dostosowuje się do zmian warunków (temperatura, wilgotność), ale przy nagłej zmianie warunków zewnętrznych niezbędna będzie kalibracja manualna.

Aby przygotować tę czynność zdejmij pokrycie wtórne oraz oczyść kawałek włókna, włóż włókno do rowka v-groove i rozpocznij kalibrację. Wartość mocy łuku elektrycznego (PWR) zostanie zaktualizowana.

#### **WŁĄCZANIE PIECYKA**

Włącz ręcznie program piecyka. Zazwyczaj, kiedy spaw jest gotowy, kolejną czynnością jest przeniesienie włókna z osłonką do piecyka i naciśnięcie przycisku **PIEC**.

#### **KONFIGURACJA**

Konfiguracja poszczególnych tematów pokazana poniżej.

#### **INFO**

Pokazuje różne informacje dotyczące spawarki.

## **Menu ustawień (USTAWIENIA)**

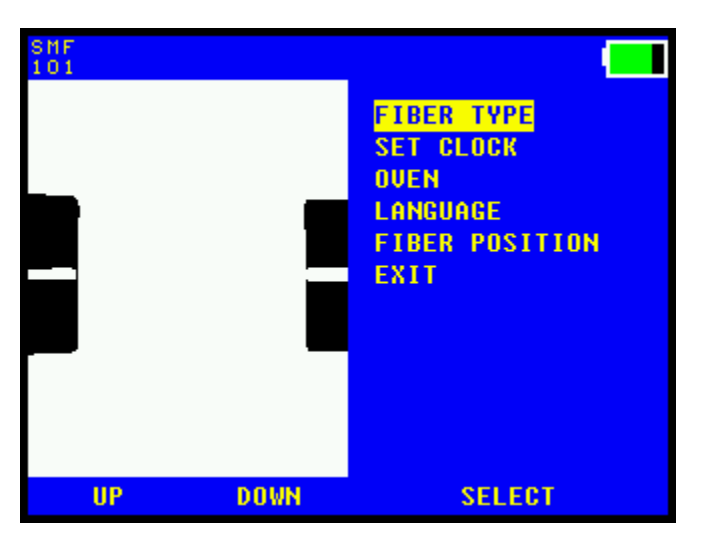

## **TYP WŁÓKNA**

Zmień typ spawanego włókna.

#### **USTAW ZEGAR**

Ustaw zegar wewnętrzny

#### **PIECYK**

Ustaw czas wygrzewania osłonki spawu.

#### **JĘZYK**

Ustaw język menu.

#### **POZYCJA WŁÓKNA**

Gdy stosowana ucinarka zostanie zmieniona należy wyregulować pozycję włókna.

#### **ELEKTRODY**

Elektrody wymienione (niewymienione)

#### **STARTUP CLEAN**

ON - Rozpoczęcie czyszczenia elektrod

OFF – Wyłączenie czyszczenia elektrod

#### **INFORMACJE**

Dane urządzenia

## **WYJŚCIE**

Wyjście z menu.

# **Menu wyboru typu włókna (TYP WŁÓKNA)**

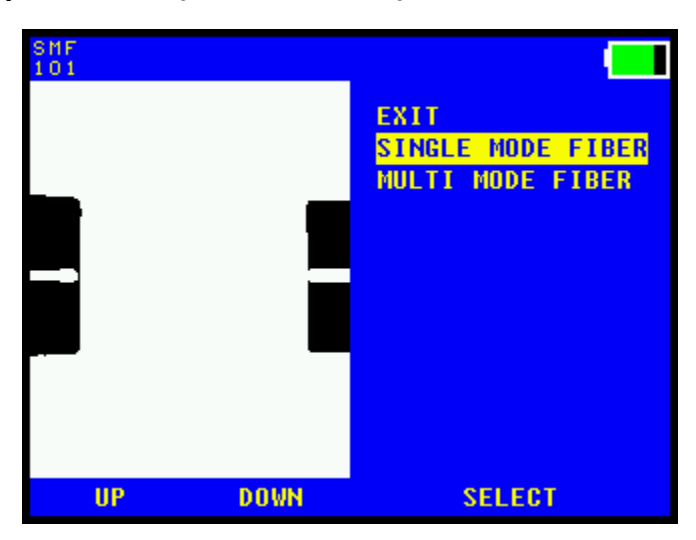

### **WŁÓKNO JEDNOMODOWE**

Ustaw spawarkę na spawanie SMF.

#### **WŁÓKNO WIELOMODOWE**

Ustaw spawarkę na spawanie MMF.

## **OM1**

Ustaw spawarkę na spawanie włókien OM1

#### **Wyjście**

Wyjście z menu.

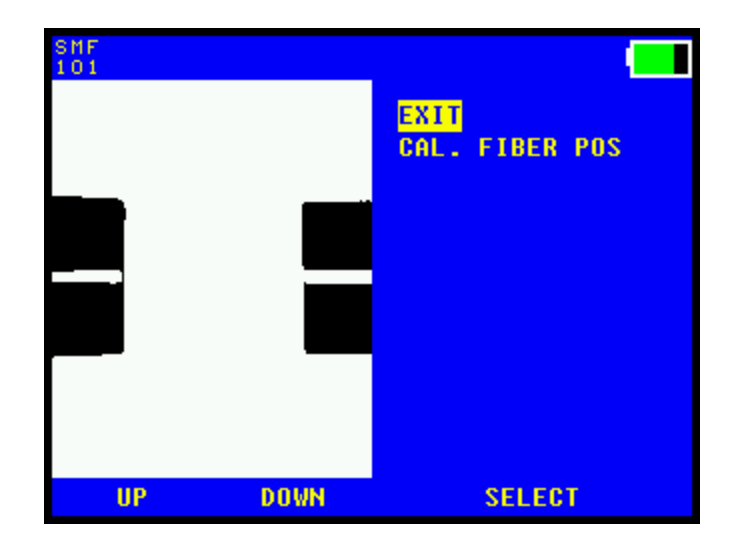

## **KALIBRACJA POZYCJI WŁÓKNA (KALBRACJA)**

Rozpoczyna automatyczną kalibrację włókna w pozycji zerowej.

Umieść włókna w uchwytach i włóż je do spawarki przed rozpoczęciem procesu kalibracji.

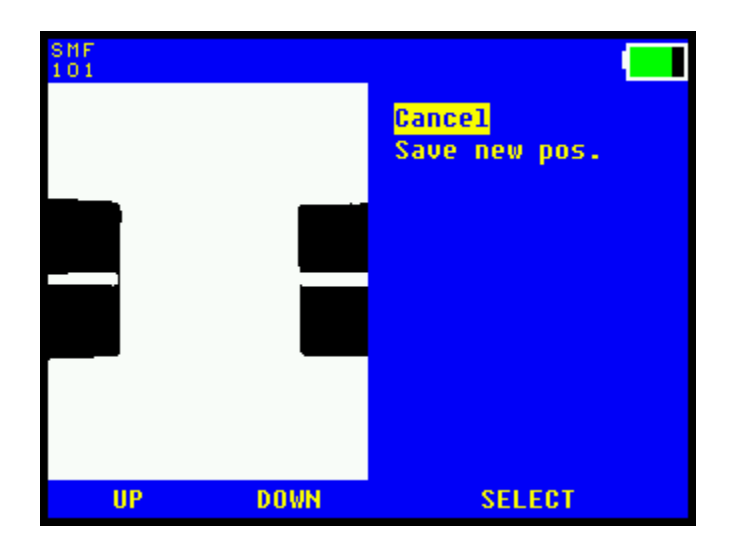

### **ZAPISZ NOWĄ POZYCJĘ**

Jeśli włókna są widoczne i znajdują się na właściwej pozycji, tak jak jest to pokazane na zdjęciu powyżej, nowa pozycja może zostać zapisana.

# **Menu ustawienia zegara**

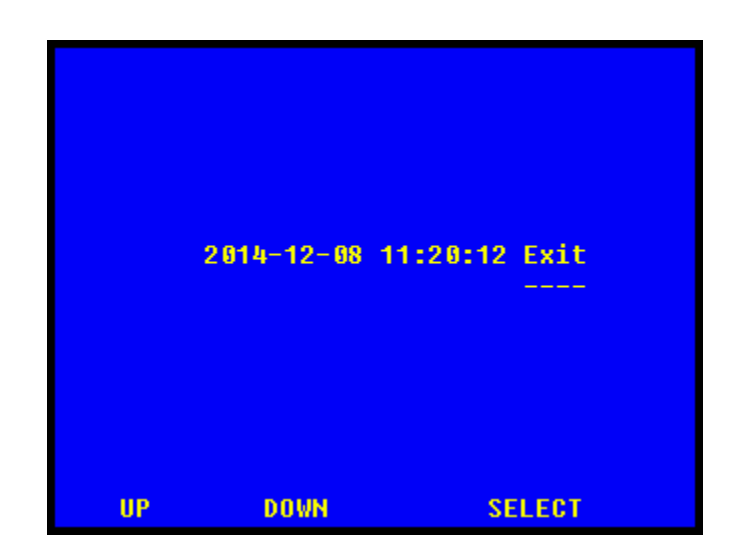

# **W GÓRĘ**

Zmiana wybranej pozycji o jedną w górę.

# **W DÓŁ**

Zmiana wybranej pozycji o jedna w dół.

## **PRZESUŃ**

Przejście na kolejną pozycję.

Po wybraniu opcji **WYJŚCIE,** wciśnij przycisk Wyjścia, aby ustawić nową godzinę.

## *Przygotowanie włókna*

Często niewłaściwa obsługa lub przygotowanie włókien i narzędzi powodują straty na spawie. Ważne jest, aby utrzymywać narzędzia oraz włókna w czystości; czas poświęcony na ponowne czyszczenie włókien oraz narzędzi zwróci się z nawiązką w postaci znacznie mniejszej ilości niewłaściwie wykonanych spawów.

## *Osłonka spawu*

Przed przygotowywaniem włókna do spawania, upewnij się, że osłonka spawu została nałożona na jedno ze spawanych włókien.

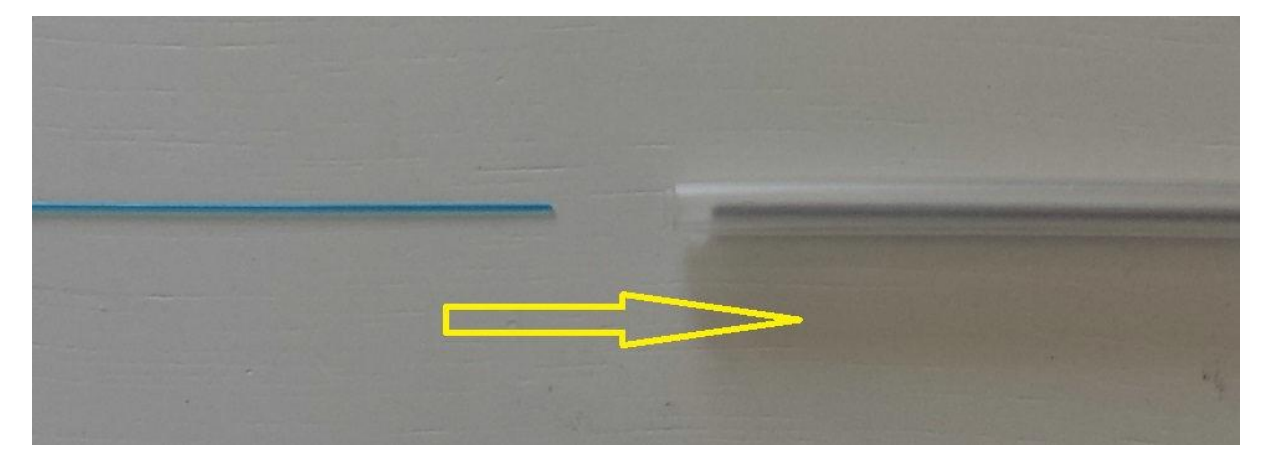

## **Usuwanie pokrycia wtórnego (stripping)**

Przytrzymaj ściągarkę (stripper) przy krawędzi uchwytu włókna. Naciśnij oba uchwyty razem i odciągnij zdecydowanym ruchem od uchwytu włókna w celu usunięcia pokrycia.

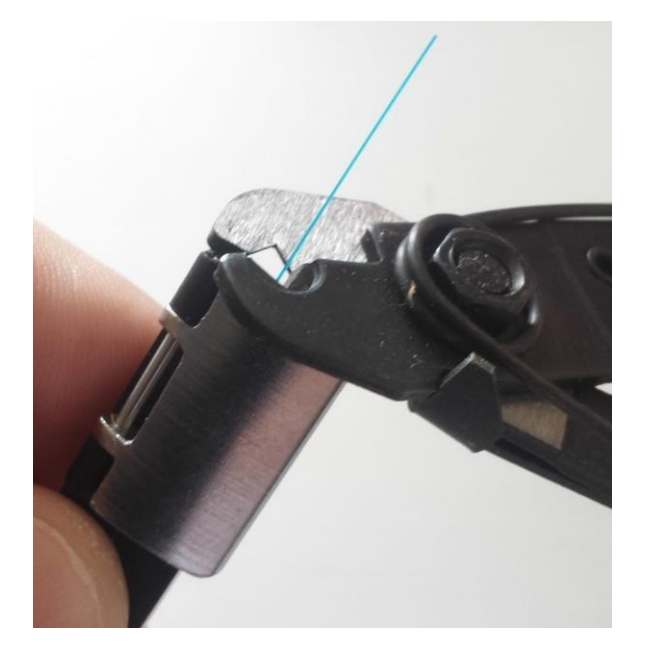

# *Czyszczenie włókna*

Użyj pęsety z końcami pokrytymi bawełnianą watą, nasączoną alkoholem (tak jak na zdjęciu poniżej) lub podobnego narzędzia.

Ściśnij pęsetę i oczyść włókno przesuwając pęsetę i od uchwytu do końca włókna. Powtórz tę czynność obracając pęsetę.

Dźwięk piszczenia oznacza, że włókno jest czyste.

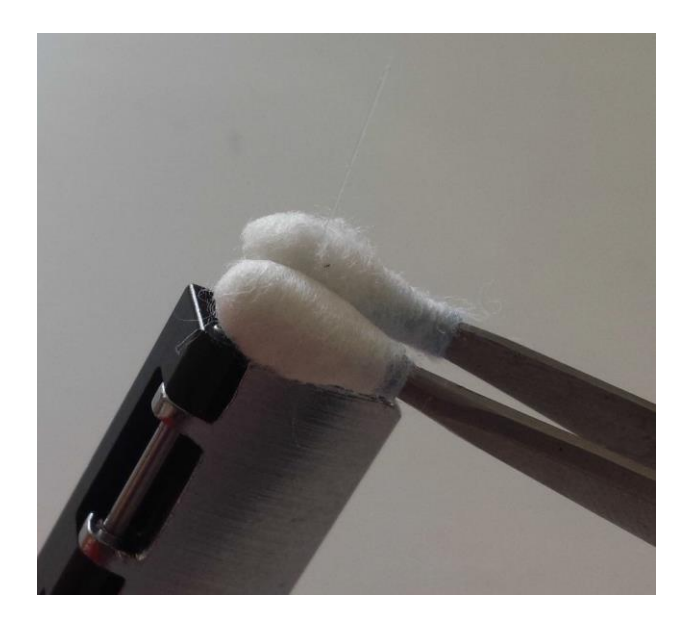

Telco VNT Sp. z o.o. ul. Modularna 3a, 02-238 Warszawa, Polska Tel.: +48 22 244 11 12, e-mail: INFORMACJE@RAYCOM.CZ[, WWW.RAYCOM.CZ/](http://www.raycom.cz/)PL

# *Ucinanie włókna*

Umieść uchwyt z włóknem w ucinarce. Należy wkładać uchwyt od góry, NIE od boku.

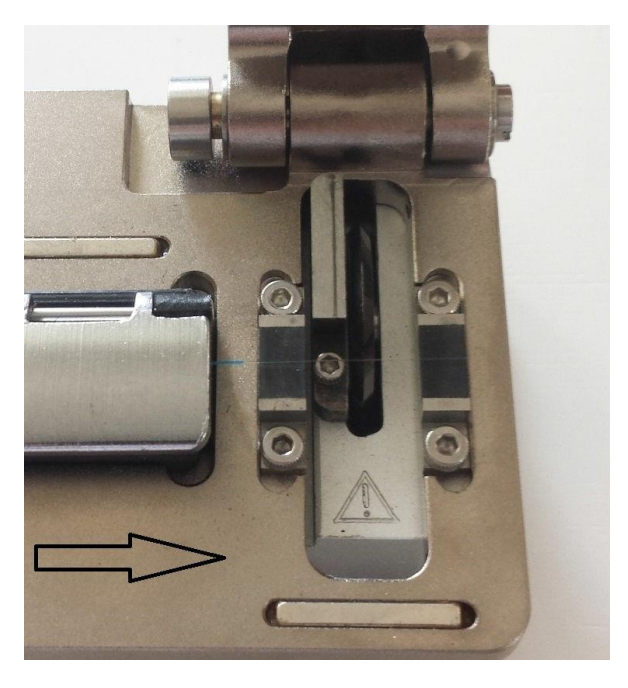

Upewnij się, że uchwyt jest na właściwym miejscu, umieszczony tak blisko prawej strony, jak to możliwe. Przesuń przesuwną część ucinarki w swoją stronę.

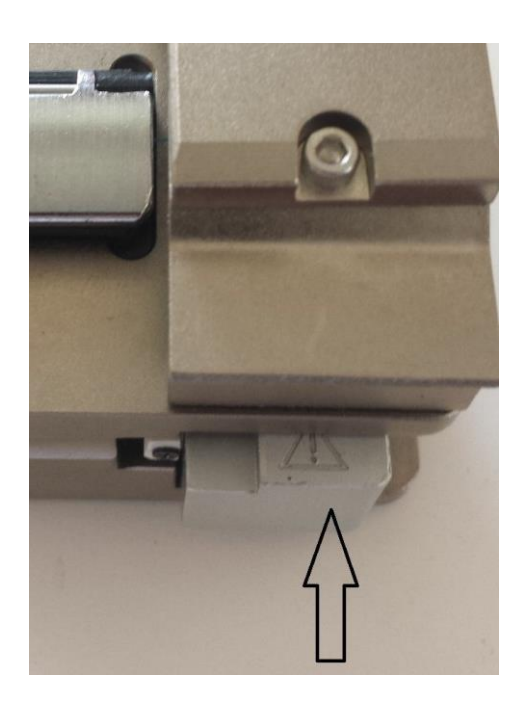

Zamknij pokrywę ucinarki i odsuń od siebie część przesuwną.

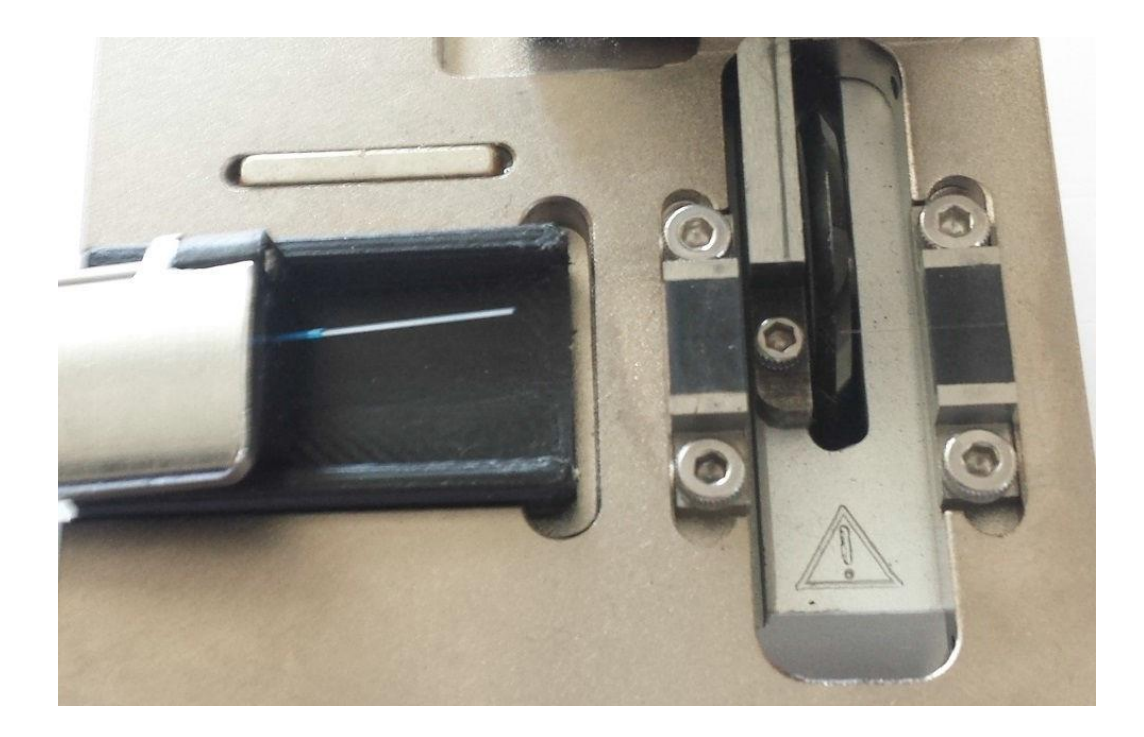

Podnieś uchwyt do góry tak, aby go nie zanieczyścić.

# *Spawanie*

Wybierz odpowiedni program spawania.

Upewnij się, że urządzenie zostało zresetowane po wykonaniu poprzedniego spawu. Umieść włókno w uchwycie.

Trzymaj uchwyt z włóknem pod kątem i umieść go w przeznaczonym miejscu. Naciśnij uchwyt do momentu pełnego styku z gniazdem uchwytu. Delikatnie odciągnij uchwyt do tyłu, aż "wskoczy" na miejsce. Powtórz tę czynność z drugim uchwytem.

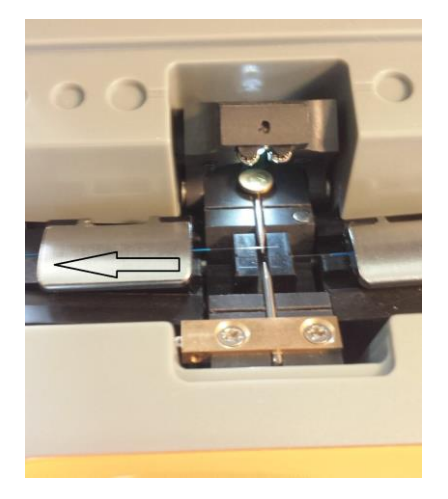

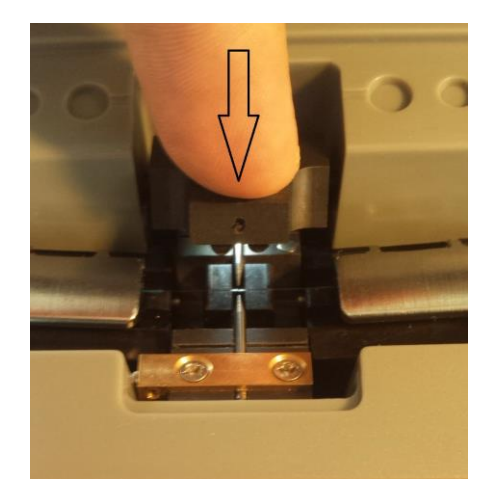

Powoli zamknij stopkę i zablokuj włókna w pozycji do spawania.

Zamknij pokrywę.

Włókna powinny być teraz widoczne na monitorze, tak jak na zdjęciu poniżej.

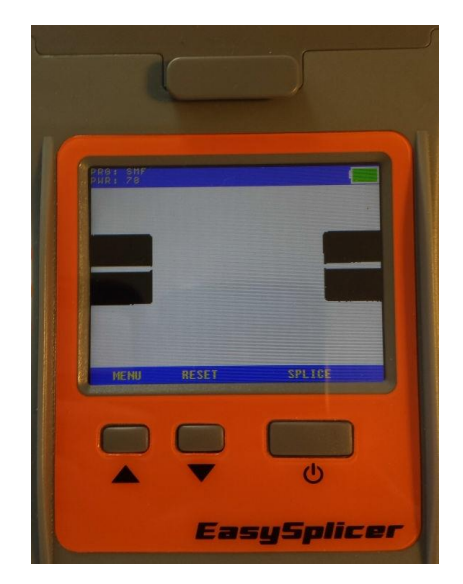

### Czy włókna są czyste?

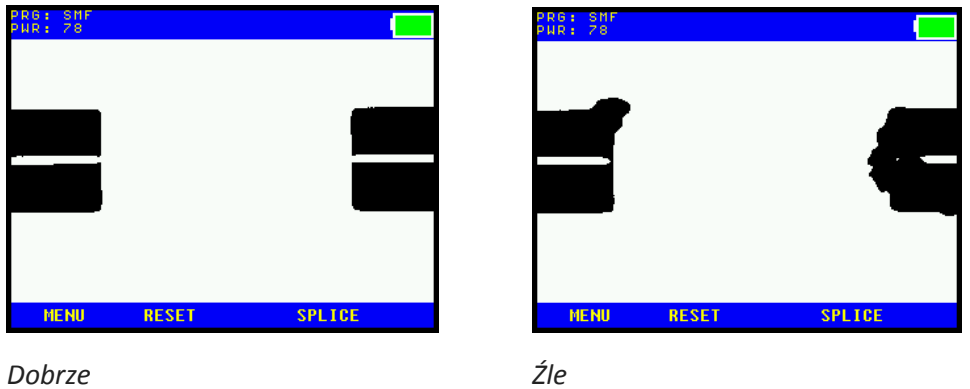

Jeśli nie, powtórz procedury strippingu, czyszczenia i ucinania.

Czy włókna są właściwie wyrównane?

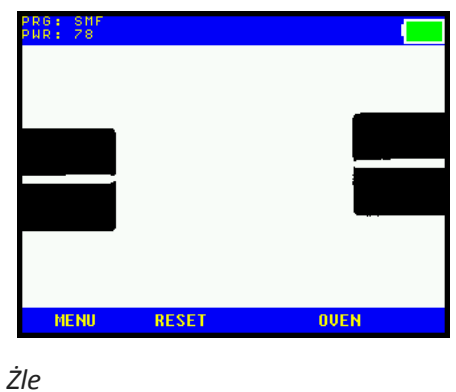

Jeśli nie, upewnij się, że uchwyty są wsunięte na miejsce.

Jeśli to nie pomoże, oczyść rowek v-groove wg opisu na stronie 14.

16

Naciśnij przycisk **SPAWANIE.**

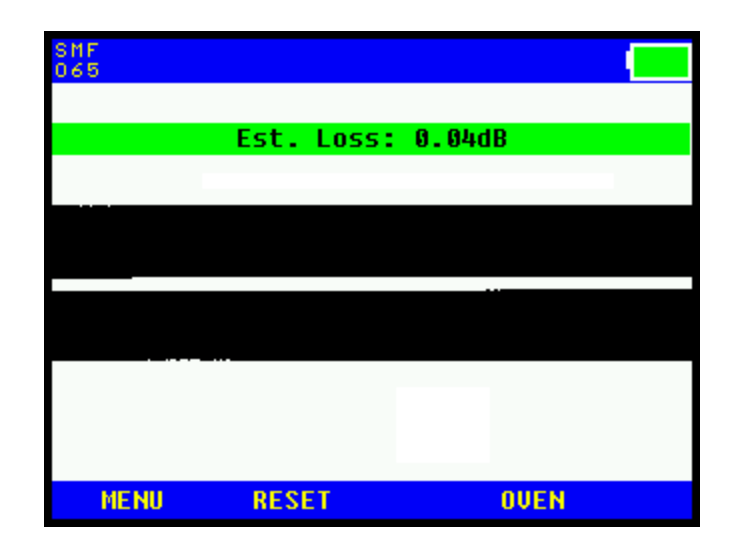

Kiedy w pełni automatyczny proces spawania zakończy się, pojawi się informacja z pomiarem tłumienności na spawie.

Jeśli pomiar tłumienności jest większy niż 0.1 dB spaw jest zły i musi zostać powtórzony.

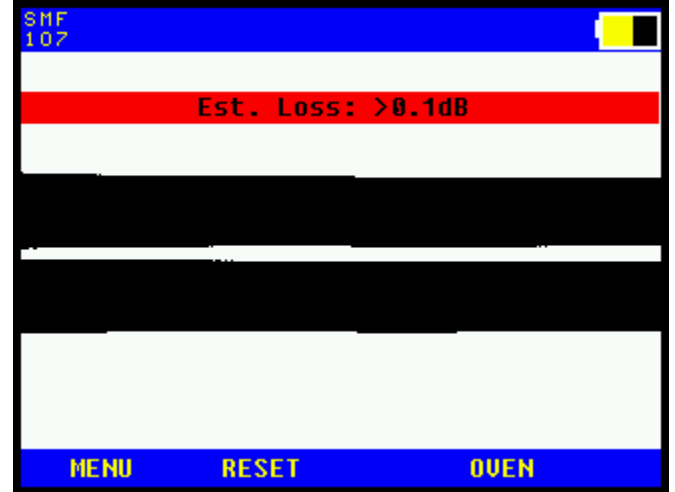

# **Czyszczenie rowka v-groove spawarki**

Na dokładność działania powierzchni v-groove może wpływać jej zanieczyszczenie.

Jeśli taki problem często się powtarza, spróbuj wyczyścić powierzchnię rowka v-groove w następujący sposób:

Umieść włókno w uchwycie, zdejmij pokrycie wtórne, wyczyść i utnij.

Przesuwaj włókno pod kątem w rowku v- groove kilka razy w przód i w tył.

Następnie włóż włókno na miejsce (tak jak do wykonania spawu) sprawdź za pomocą kamery czy zanieczyszczenia zostały usunięte.

Ta procedura powinna być powtarzana dopóki żadne zanieczyszczenie nie będzie widoczne w kamerze.

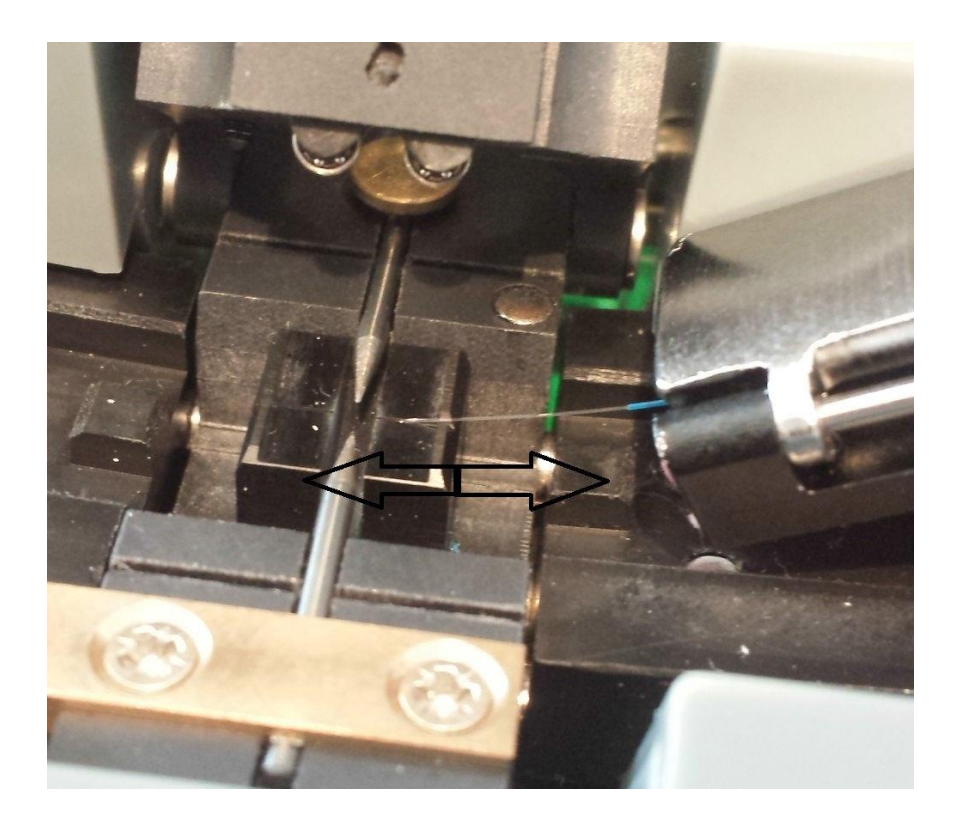

# **Konserwacja Piecyka**

Piecyk musi być oczyszczany i smarowany w regularnych odstępach czasu, aby ułatwiać usuwanie obkurczonych osłonek. Użyj w tym celu smaru silikonowego i nałóż go wacikiem na dno piecyka. Patrz zdjęcie poniżej.

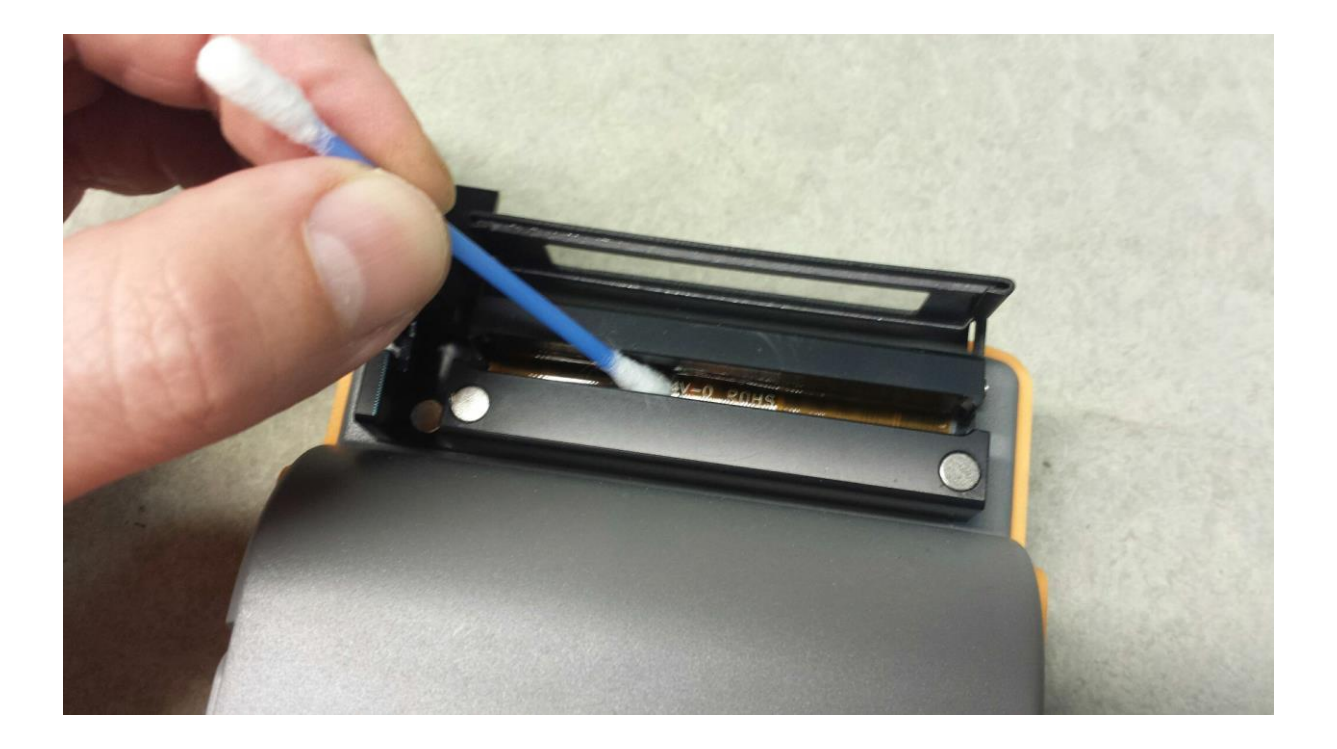

# **Dane Techniczne**

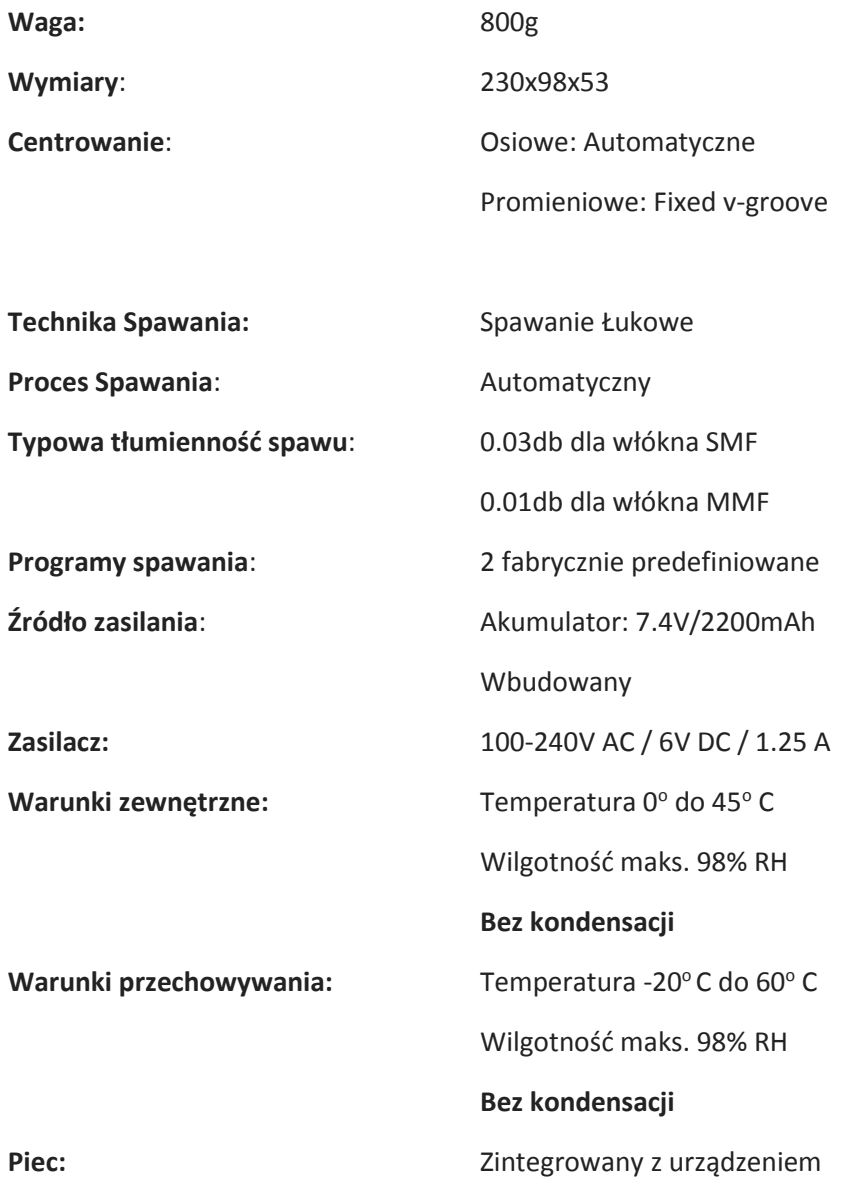